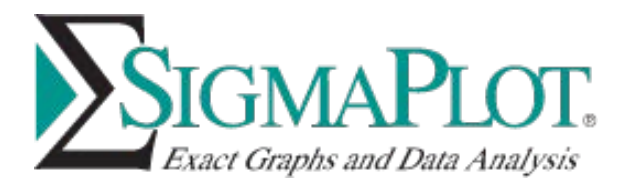

## **Download Instructions**

**Thank you for purchasing a network version of SigmaPlot.** 

Please download the correct installation file by clicking the link below and download it to an appropriate folder (e.g.: a "network install" folder on the C drive) on the machine where you want to install the license manager service.

Extract all the files and then double click "Installing SigmaPlot License Manager and Network License.pdf" and follow the instructions here to install the License Manager, generate a (.C2V) file and request Grafiti Sales (saves.sales@grafiti.com) for a (.V2C) License file.

Once you receive the .V2C license file from the Sales team at Grafiti, follow the instruction in "Installing SigmaPlot License Manager and Network License.pdf" to complete the Network license installation.

"SigmaPlot 14 Installation.pdf" is provided in the download for your convenience to help install SigmaPlot v14.5 and SigmaPlot v15 on client machines.

If you have any installation ques[tions, please feel free to call our t](mailto:saves.techsupport@inpixon.com)[echnical support team at:](mailto:techsupport@systat.com)  408-452-9010 or email them at: saves.techsupport@grafiti.com, techsupport@grafiti.com

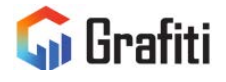

**North America & South America** Grafiti LLC 405 Waverley St Palo Alto, CA 94301 United States saves.sales@grafiti.com

**Germany, Austria, & Eastern Europe** Grafiti GmBH Königsallee 92a 40212 Düsseldorf Germany saveskontakt@grafiti.com

**UK & Western Europe** Grafiti UK Ltd 268 Bath Road Slough, SLI 4DX UK saves.sales@grafiti.com

(c) 2024 by Grafiti LLC. SYSTAT, SigmaPlot, SigmaStat,TableCurve2D, TableCurve3D and PeakFit are trademarks of Grafiti LLC. All other product or brand names are trademarks or registered trademarks of their respective holders.